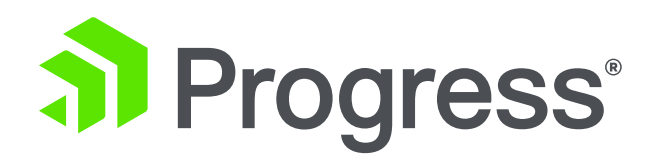

# **Beautiful Native Mobile Apps with NativeScript and OpenEdge**

**Edsel Garcia** OpenEdge Development Team October 2019

## **Agenda**

- OpenEdge Data Service Architecture
- JSDO
- DataSource
- Using the Blank Template
- Demo
- Next Steps

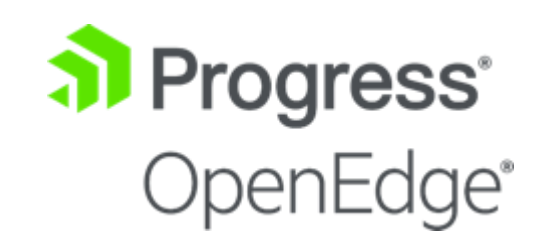

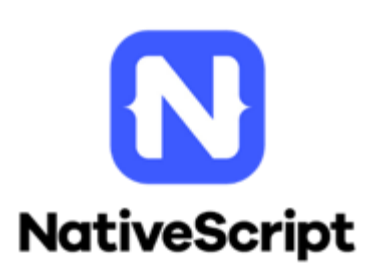

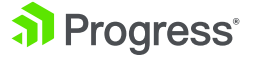

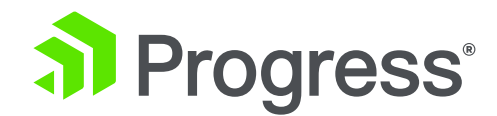

#### **OpenEdge Data Service Architecture**

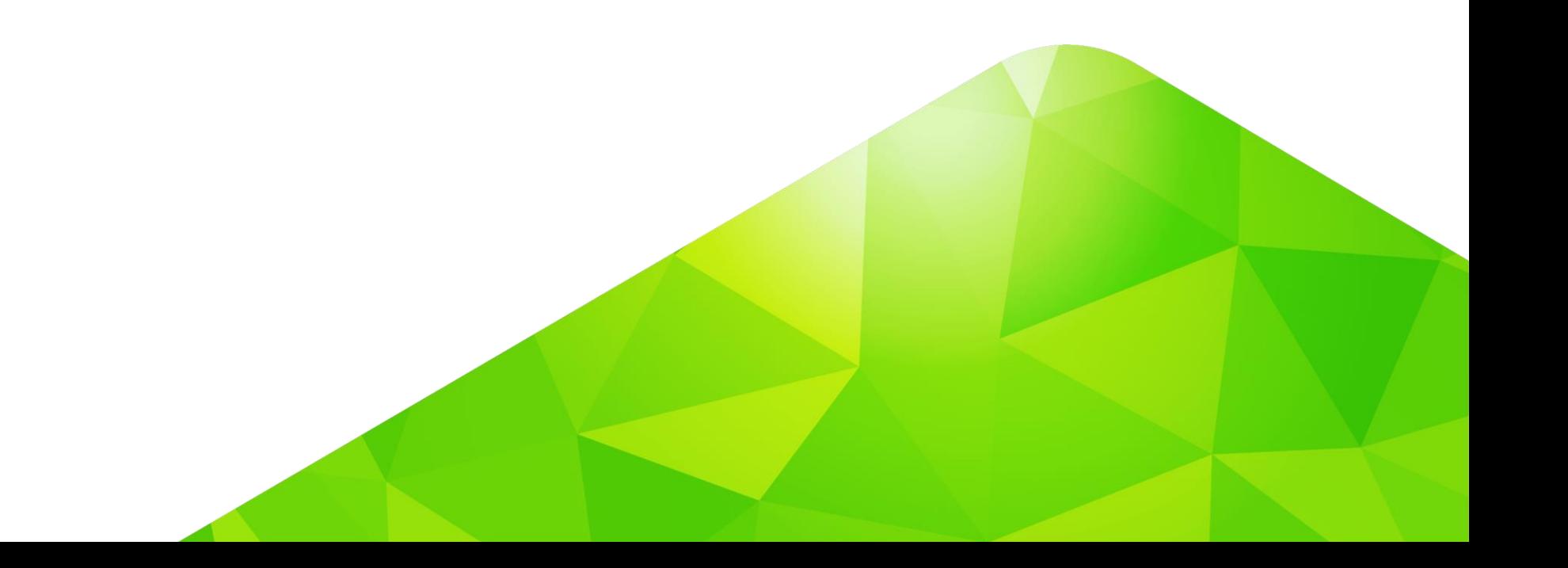

# **OpenEdge Data Service Architecture**

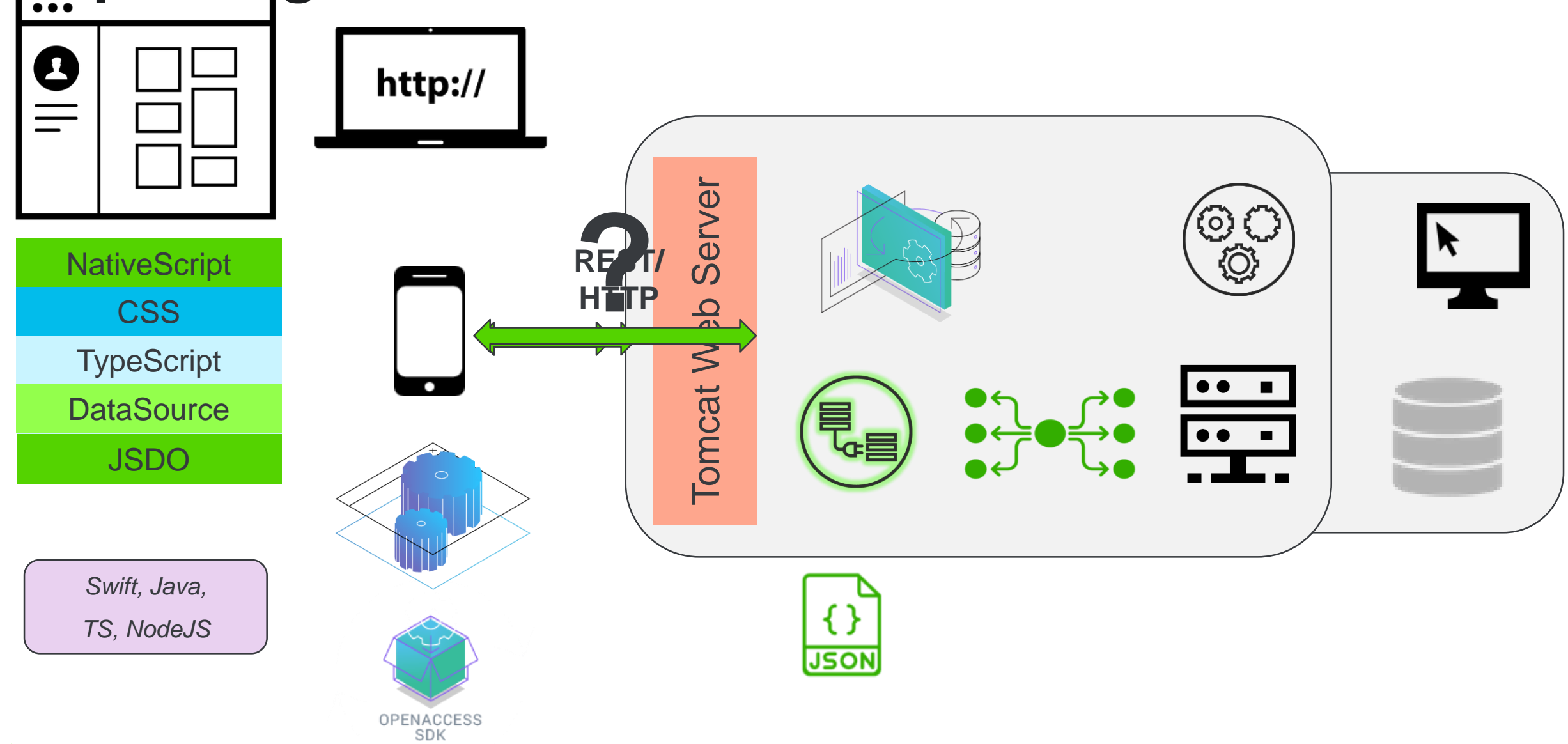

al Progress<sup>®</sup>

© 2019 Progress Software Corporation and/or its subsidiaries or affiliates. All rights reserved. 4

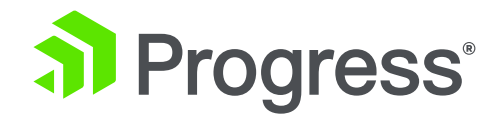

# **JSDO**

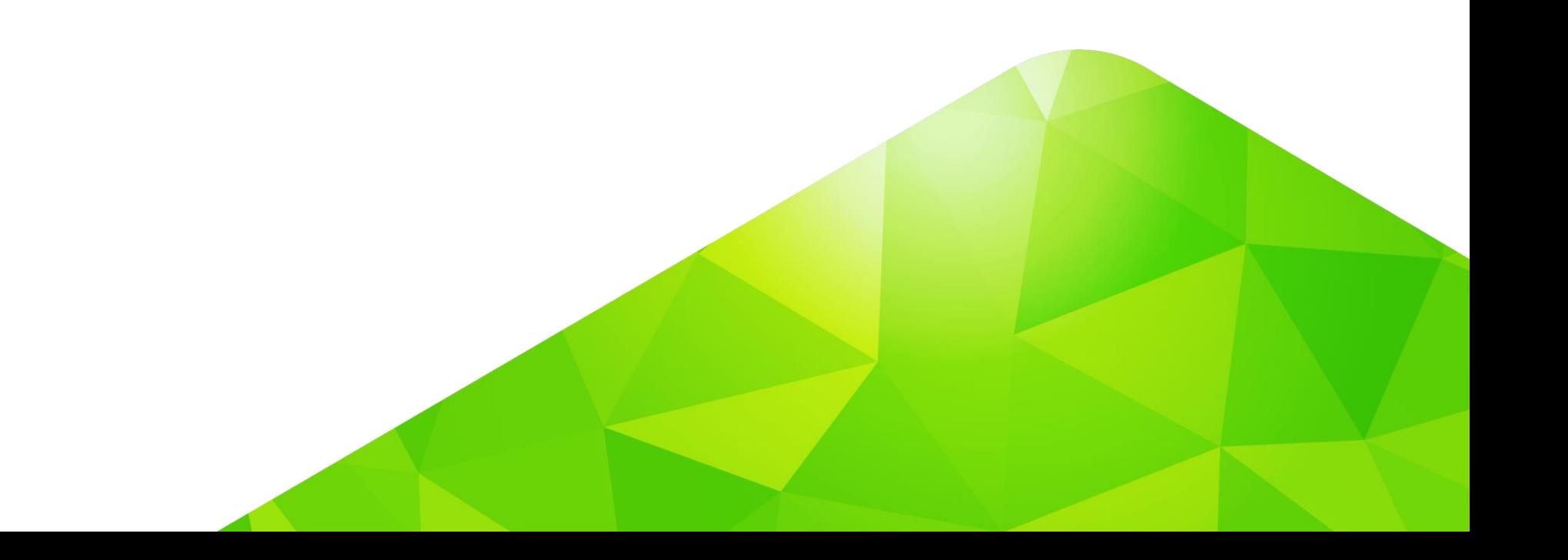

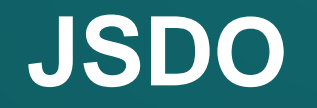

**"A JSDO is an object designed to simplify access to relational data in a mobile app. It does this by providing JavaScript methods to execute the Data Object operations supported by a single Data Object resource and by supporting an internal data store (JSDO memory) to cache the data that is defined by and returned from the Data Object resource to the mobile app."**

*Progress Data Objects Guide and Reference*

#### **JSDO**

- ES6 Promises
- **npm packages:** 
	- @progress/jsdo-core
	- @progress/jsdo-angular
	- @progress/jsdo-nativescript
	- @progress/jsdo-node

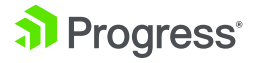

# **JSDO**

- CRUD + Invoke
	- add() *(CREATE)*
	- **fill()** *(READ)*
	- assign() *(UPDATE)*
	- remove() *(DELETE)*
	- **Invoke()** *(INVOKE)*
- Properties
	- autoSort
	- caseSensitive
	- name
	- record
	- useRelationships
- Methods
	- addRecords()
	- find()
	- foreach()
	- getData()
	- getId()
	- getSchema()
	- **saveChanges()**
	- sort()
	- subscribe()
	- unsubscribe()

## **Data Service Catalog**

- Location: <project-name>/PASOEContent/static
- URI: Service URI: http://<host>:<port>/<web-app>/static/<service-name>.json

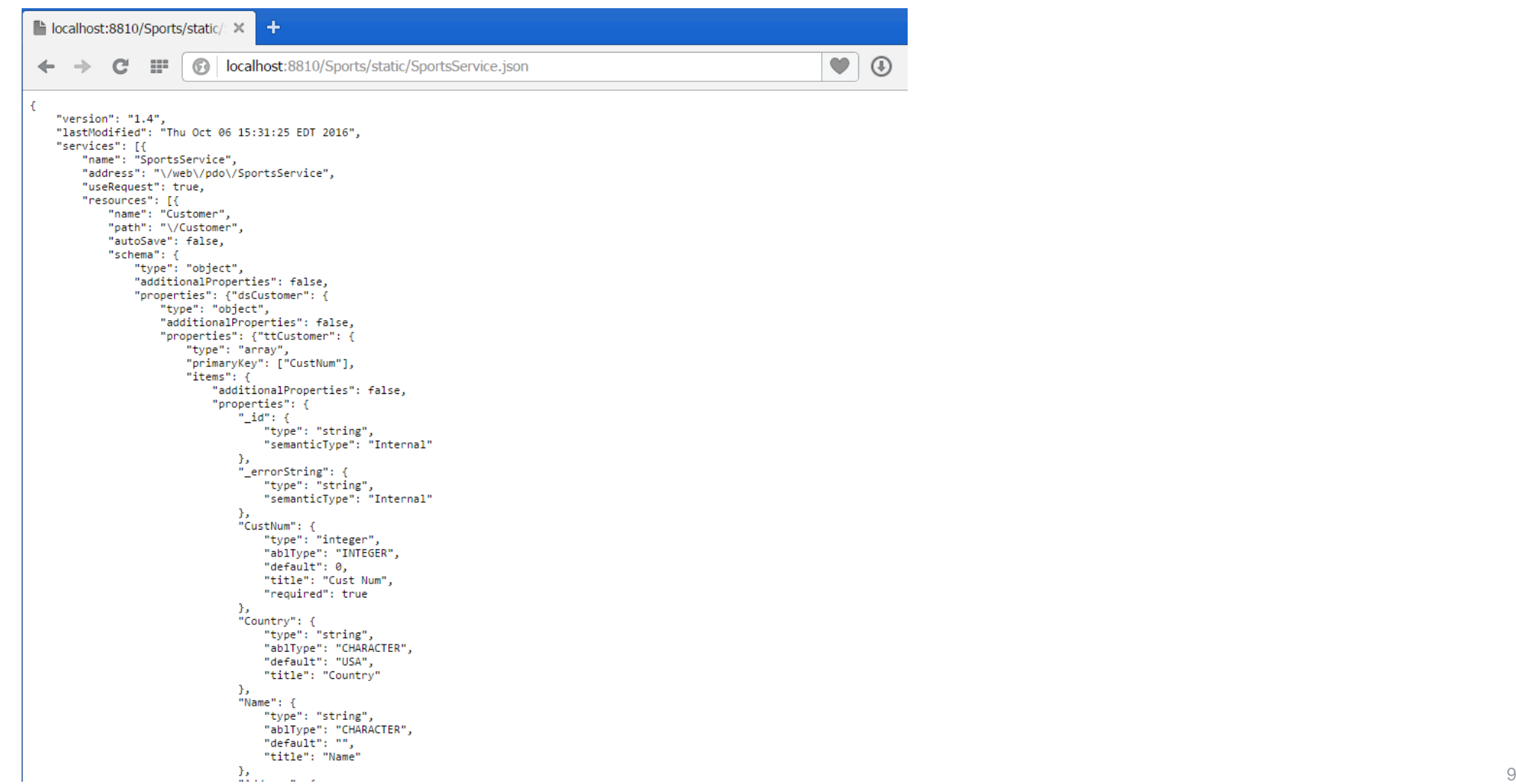

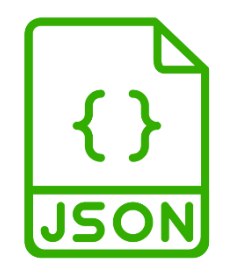

## **JSON Filter Pattern - Protocol**

■ Annotations:

- Search using a filter and sorting for page 3 with page size of 20 records:
- mappingType (JFP) {"ablFilter": "CustNum < 50", "top": "20", "skip": 40, "orderBy": "CustNum"}
- capabilities
- Capabilities:
	- ablFilter
	- top
	- skip
	- Id
	- orderBy

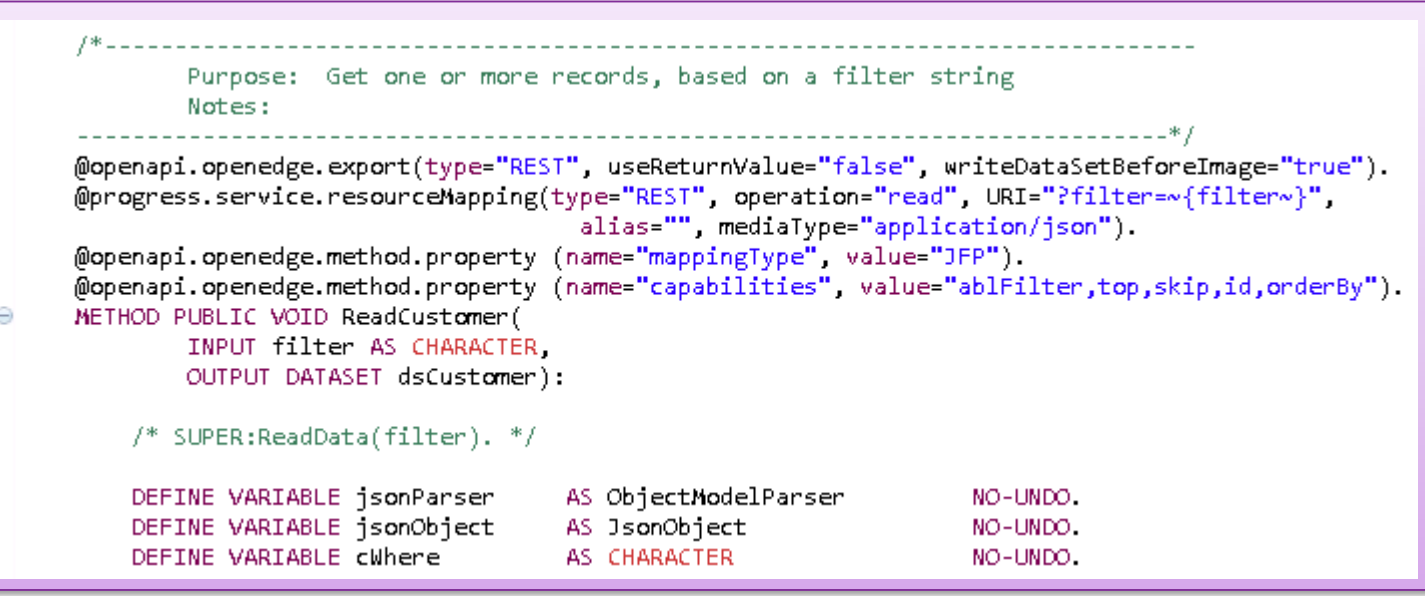

■ Note: You can also define your own mappingType

# **Count Support**

- countFnName property
- Operation="count"

@openapi.openedge.export(type="REST", useReturnValue="false", writeDataSetBeforeImage="false"). @progress.service.resourceMapping(type="REST", operation="invoke", URI="/count?filter=~{filter~}", alias="", mediaType="application/json").

```
METHOD PUBLIC VOID count(
    INPUT filter AS CHARACTER, OUTPUT numRecs AS INTEGER).
DEFINE VARIABLE isonParser
                                 AS ObjectModelParser
                                                               NO-UNDO.
DEFINE VARIABLE isonObject
                                 AS JsonObject
                                                               NO-UNDO.
DEFINE VARIABLE ablFilter
                                 AS CHARACTER
                                                               NO-UNDO.
DEFINE VARIABLE cWhere
                                 AS CHARACTER
                                                               NO-UNDO.
DEFINE VARIABLE gh
                                 AS HANDLE
                                                               NO-UNDO.
MESSAGE "count: " filter.
IF filter BEGINS "WHERE " THEN
    \text{cblhere} = \text{filter.}ELSE IF filter BEGINS "~{" THEN
DO:
    jsonParser = NEW ObjectModelParser().
    jsonObject = CAST(jsonParser:Parse(filter), jsonObject).
    ablFilter = jsonObject:GetCharacter("ablFilter") NO-ERROR.
    cWhere
                 = "WHERE " + ablFilter.
END.
ELSE IF filter NE "" THEN
DO:
    /* Use filter as WHERE clause */
    \text{c}Where = "WHERE " + filter.
END.
IF cWhere = \frac{3}{2} OR cWhere = "\frac{3}{2}" THEN cWhere = "".
CREATE QUERY qh.
gh:SET-BUFFERS(BUFFER Customer:HANDLE).
gh:QUERY-PREPARE("PRESELECT EACH Customer " + cWhere).
qh:QUERY-OPEN ().
numRecs = qh. NUM-RESULTS.END METHOD.
```
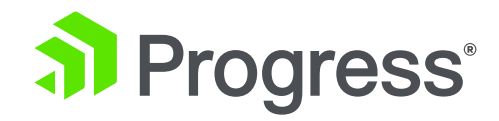

#### **DataSource**

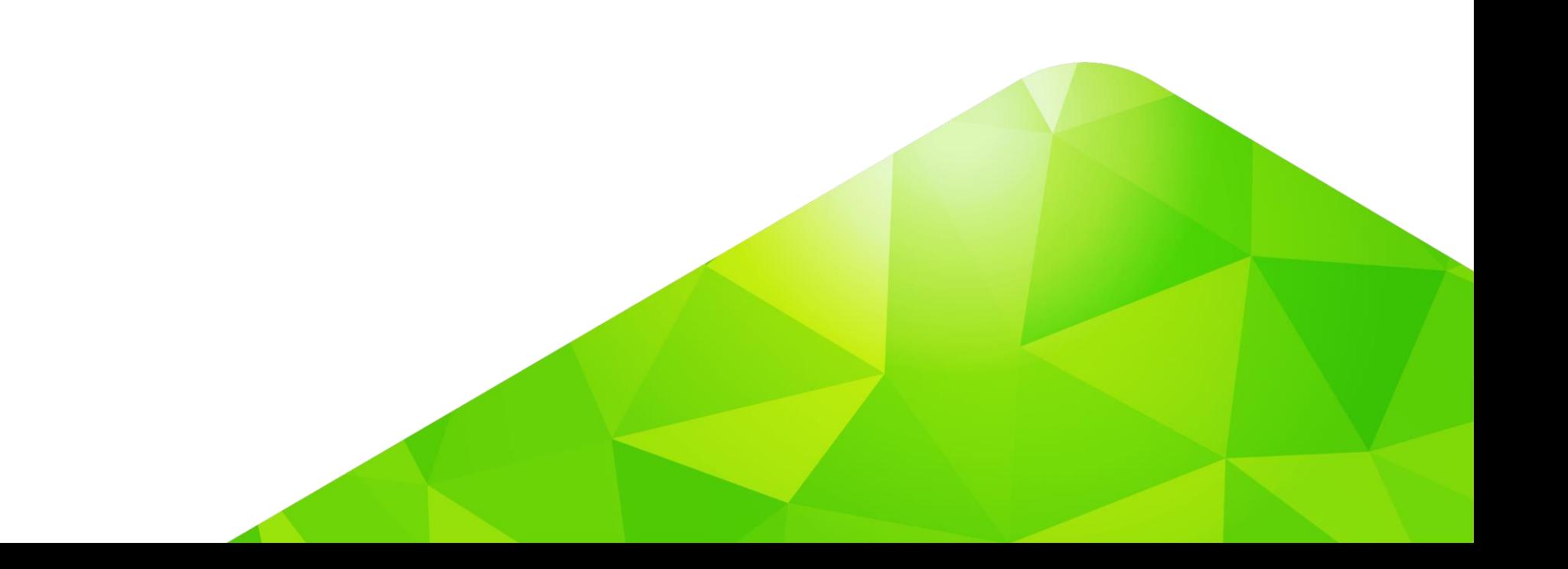

#### **DataSource**

- CRUD
	- create() *(CREATE)*
	- **read()** *(READ)*
	- update() *(UPDATE)*
	- remove() *(DELETE)*
- Properties
	- jsdo
- Methods
	- findById()
	- getData()
	- hasCUDSupport()
	- hasSubmitSupport()
	- **saveChanges()**

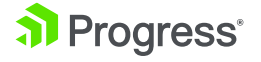

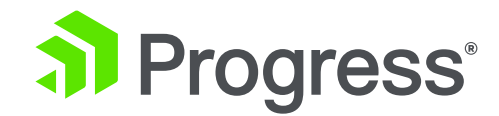

# **Getting Started**

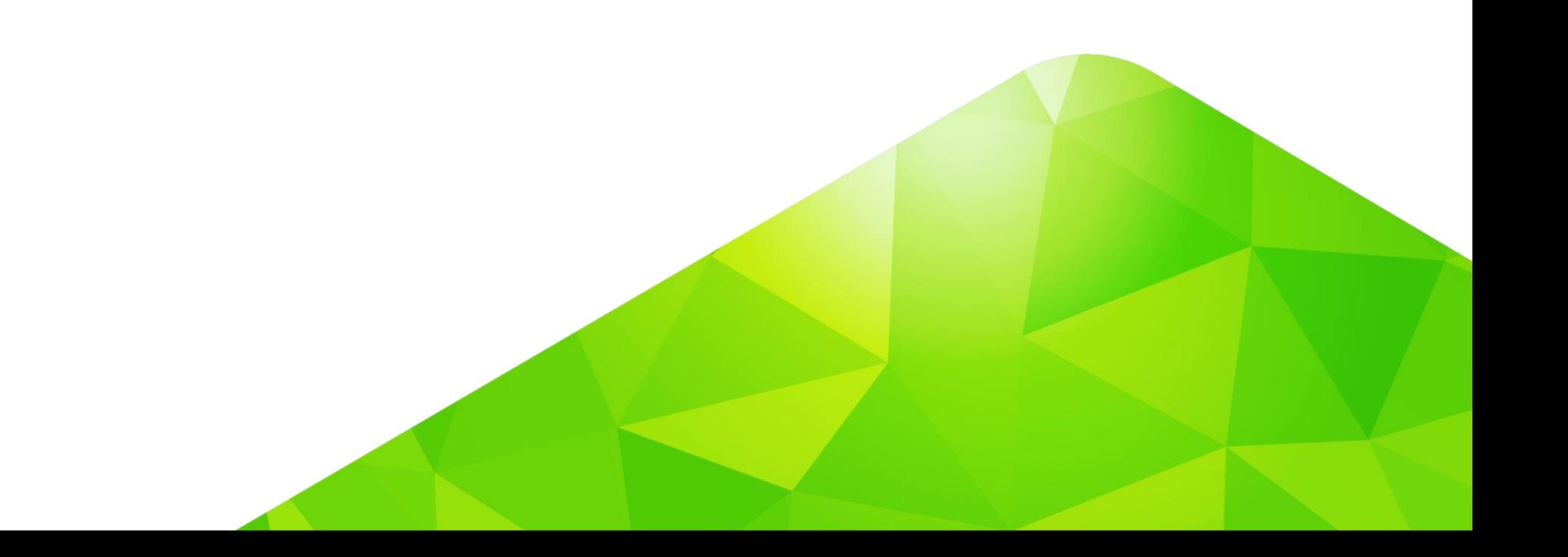

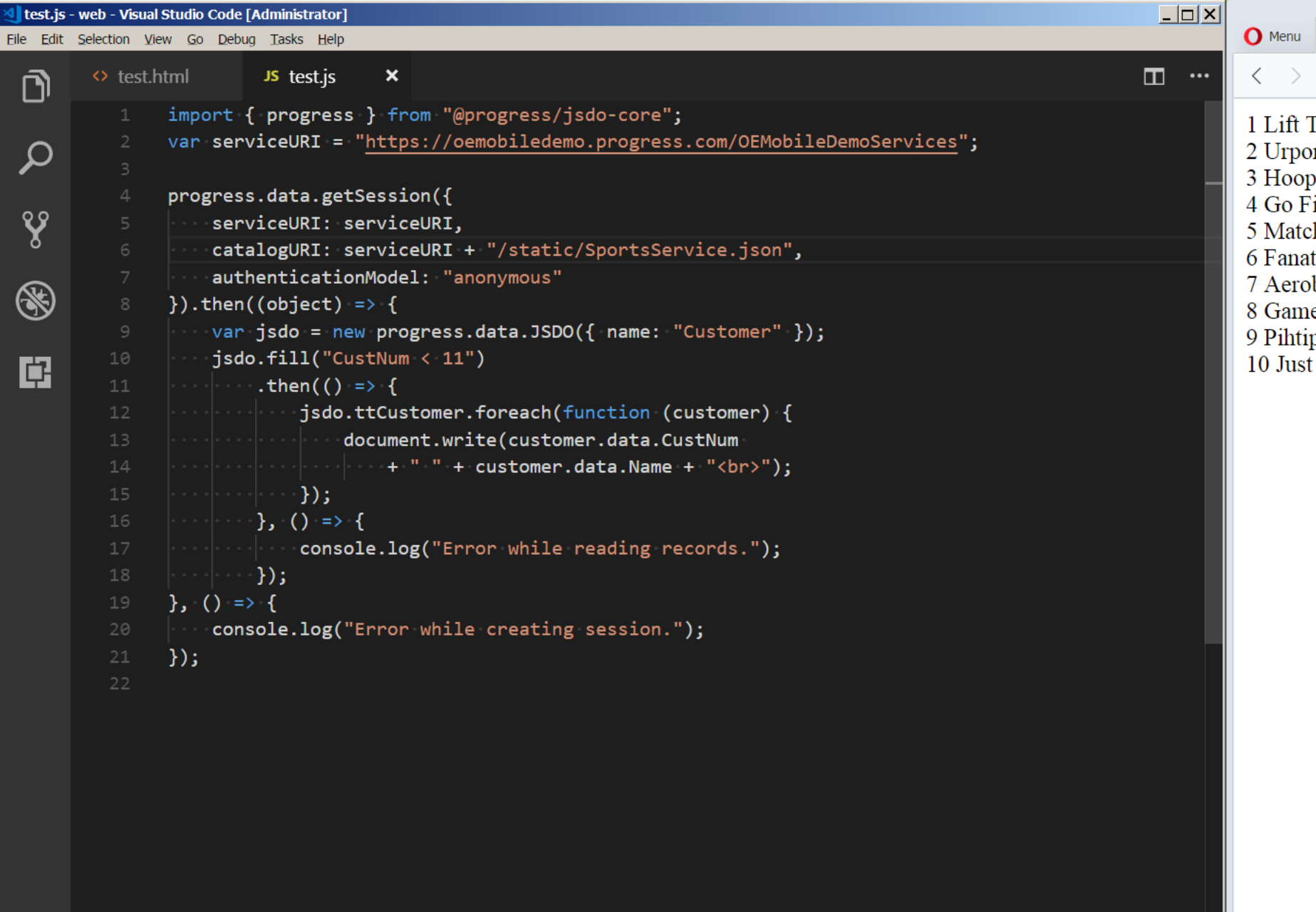

 $\equiv$  $\bullet$  Menu blocalhost:8080/test.html  $\times$  +  $\langle \quad \rangle$ 1 Lift Tours 2 Urpon Frisbee 3 Hoops 4 Go Fishing Ltd 5 Match Point Tennis 10 Just Joggers Limited

 $\begin{array}{|c|c|c|c|c|}\hline \multicolumn{1}{|c|}{\quad \ \ &\quad \ \ &\quad \ \ &\quad \ \ &\quad \ \ &\quad \ \ \, &\quad \ \ \, &\quad \ \ \, &\quad \ \ \, &\quad \ \ \, &\quad \ \ \, &\quad \ \ \, &\quad \ \ \, &\quad \ \ \, &\quad \ \ \, &\quad \ \ \, &\quad \ \ \, &\quad \ \ \, &\quad \ \ \, &\quad \ \ \, &\quad \ \ \, &\quad \ \ \, &\quad$ 

 $\begin{tabular}{|c|c|c|} \hline \quad \quad & \quad \quad & \quad \quad & \quad \quad \\ \hline \quad \quad & \quad \quad & \quad \quad & \quad \quad \\ \hline \quad \quad & \quad \quad & \quad \quad & \quad \quad \\ \hline \quad \quad & \quad \quad & \quad \quad & \quad \quad \\ \hline \quad \quad & \quad \quad & \quad \quad & \quad \quad \\ \hline \quad \quad & \quad \quad & \quad \quad & \quad \quad \\ \hline \quad \quad & \quad \quad & \quad \quad & \quad \quad \\ \hline \quad \quad & \quad \quad & \quad \quad & \quad \quad \\ \hline \quad \quad & \quad \quad & \quad \quad & \quad \quad$ 

 $\boxed{\phantom{1}}$ 

₩

Eile

 $\overline{\mathbb{C}}$ 

 $\mathcal{L}$ 

 $\mathbf{v}$ 

## **Using the Blank Template**

- Create project using:
	- tns create <App Name> --template tns-template-blank-ng
	- npm install @progress/jsdo-nativescript
- Add Code
- Run using:
	- tns preview
		- https://docs.nativescript.org/tooling/docs-cli/project/testing/preview

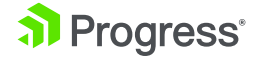

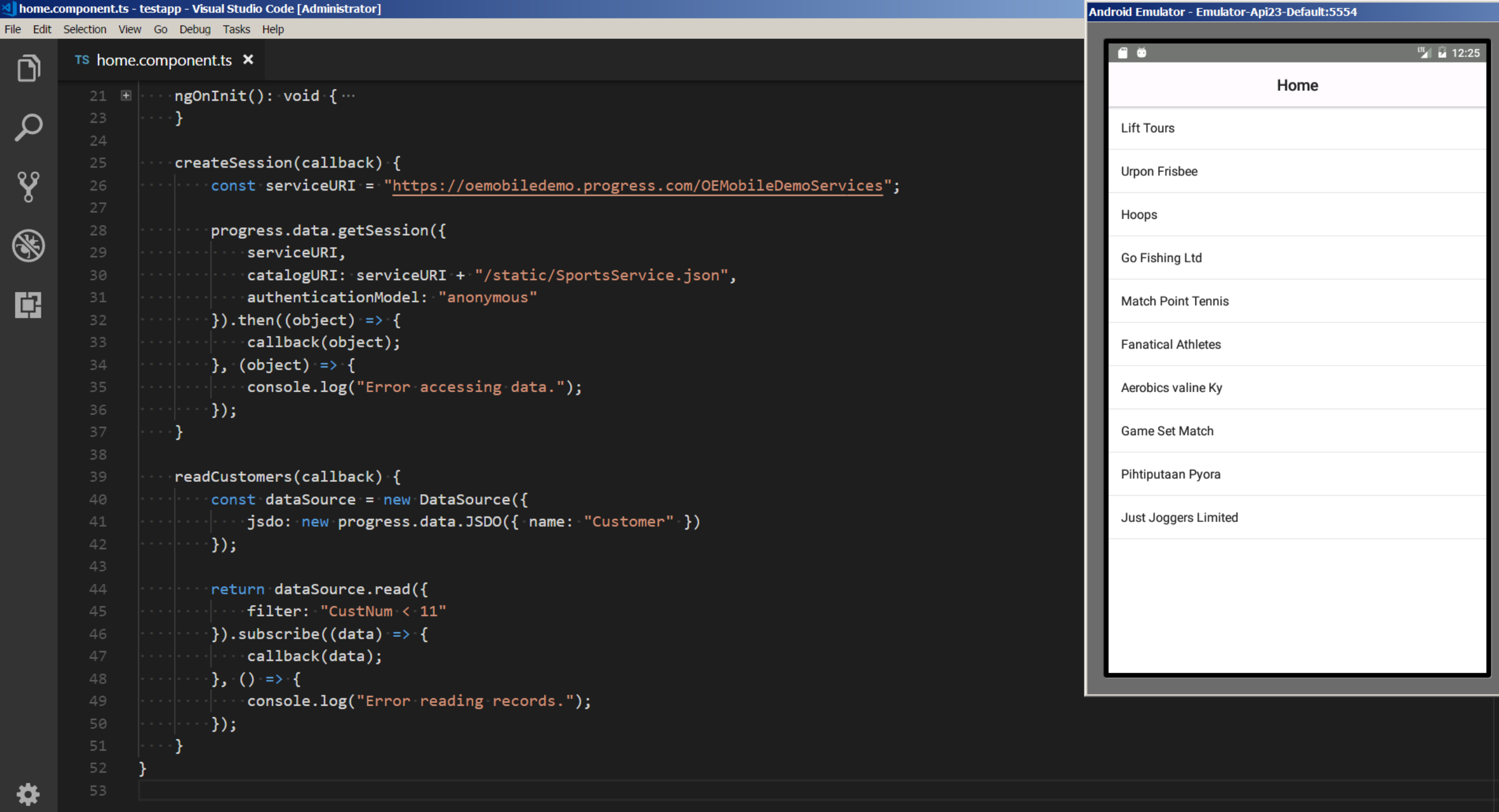

2018

 $\bullet$  0  $\blacktriangle$  0

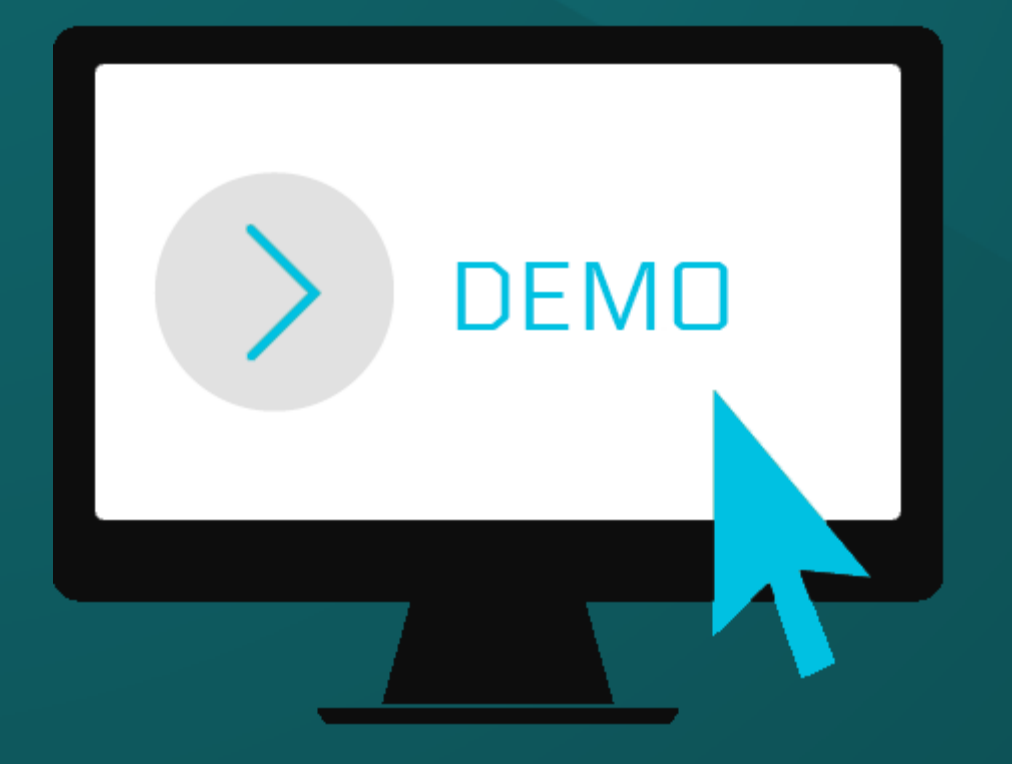

© 2019 Progress Software Corporation and/or its subsidiaries or affiliates. All rights reserved. 18

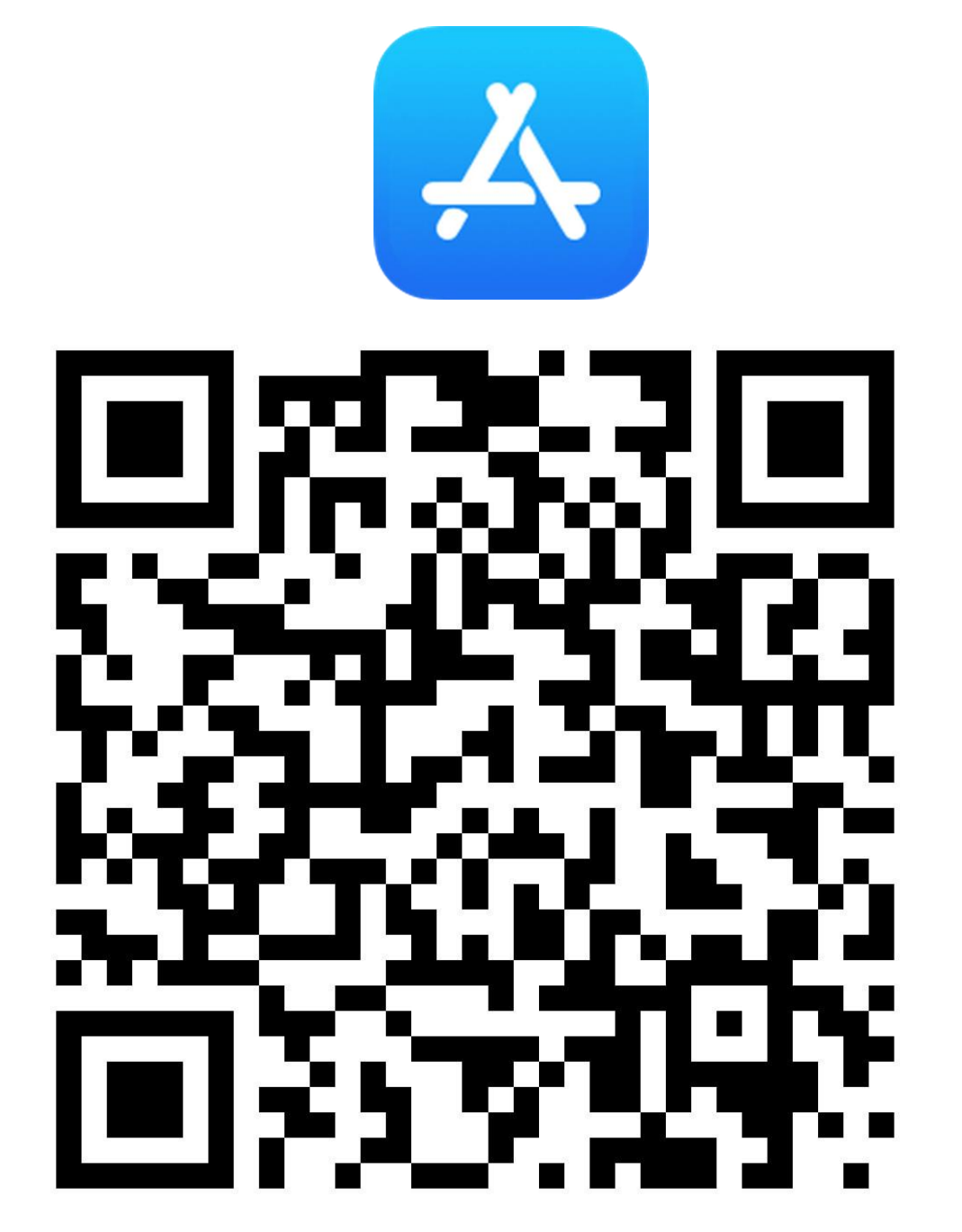

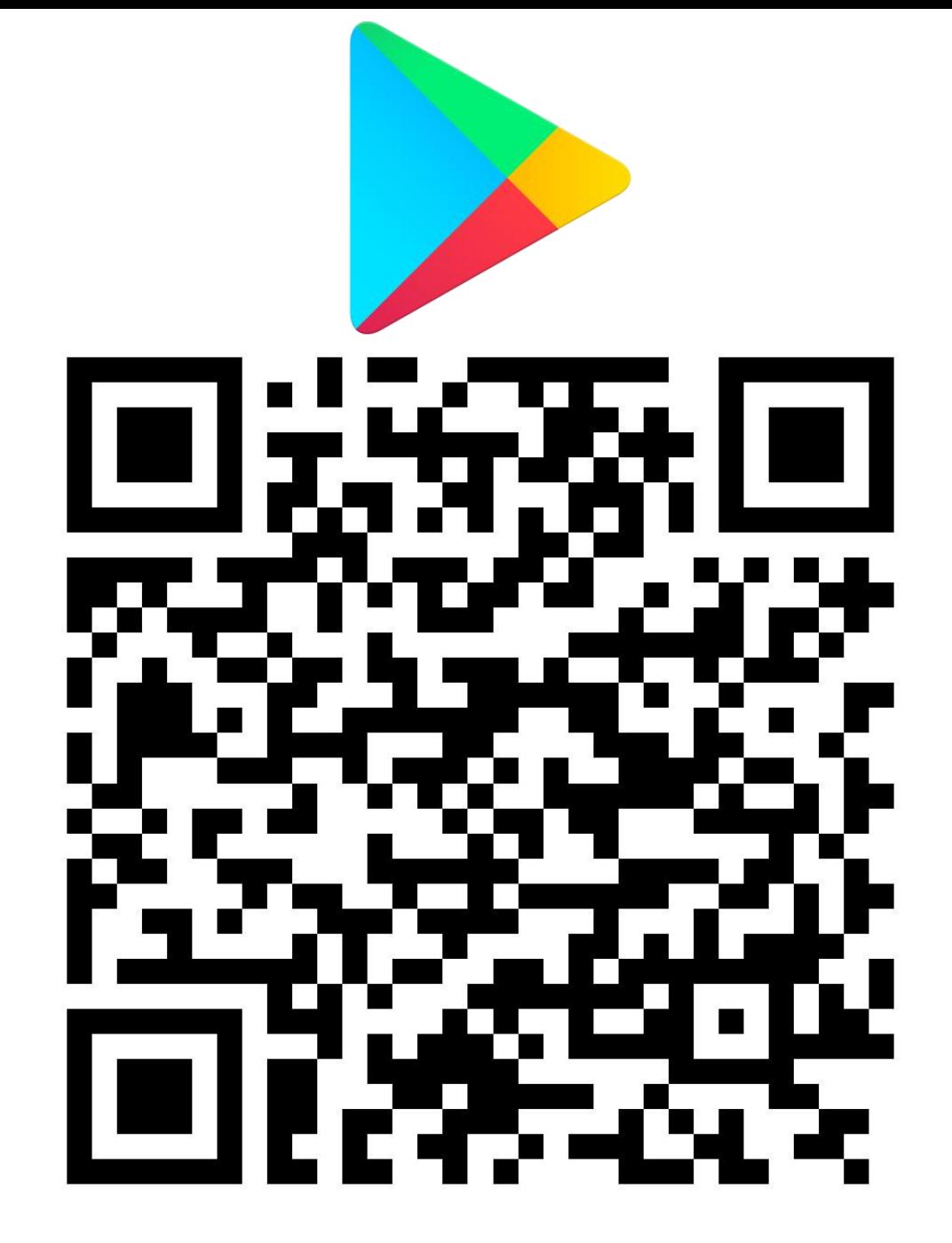

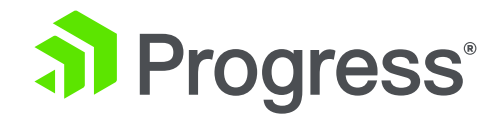

# **Next Steps**

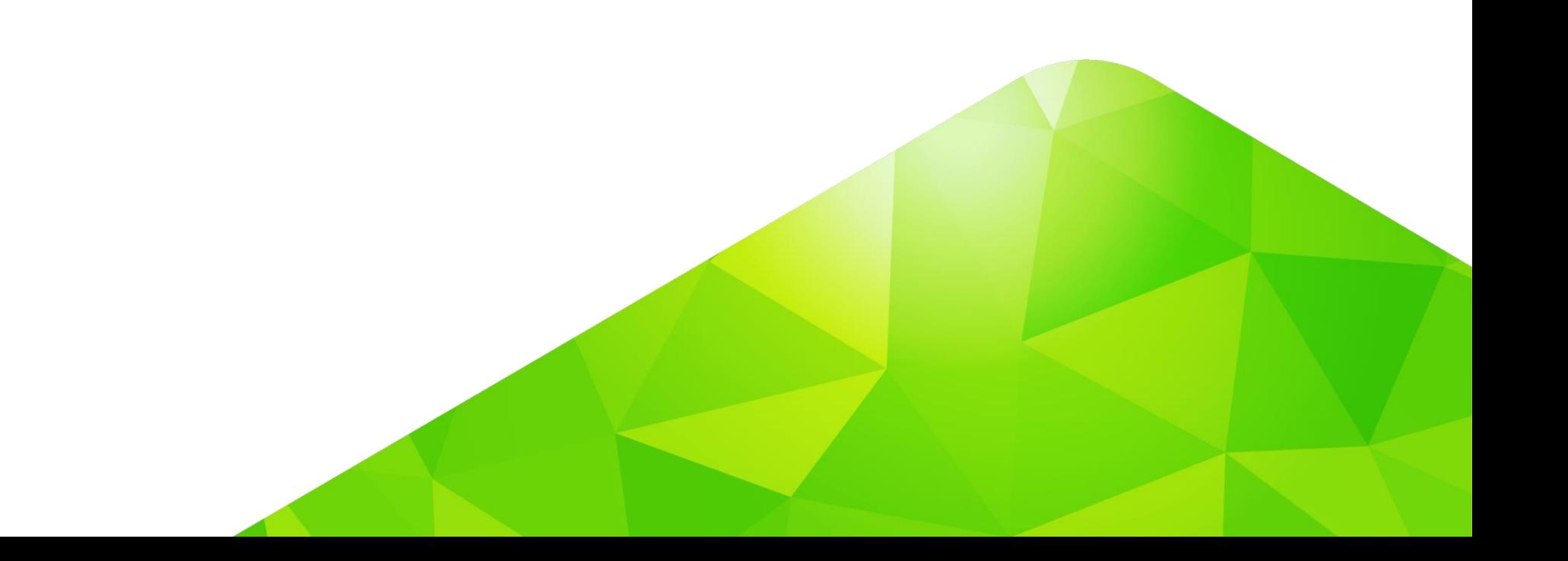

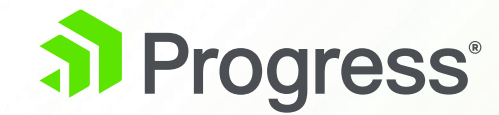

# **Beautiful Apps**

## **NativeScript UI**

#### **Enhance your app**

- Chart
- ListView
- SideDrawer
- Calendar
- Gauges
- AutoComplete

#### **ListView**

Different layout modes. Pull-down to refresh. Continuous scrolling.

#### **Calendar**

Week, month and year views. Single, multiple and range date Selection.

#### **Chart**

Beautiful and flexible charts: area, line, pie, scatter and more.

https://www.nativescript.org/ui-for-nativescript

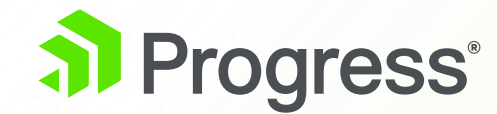

# **The JSDO is Open Source**

# **JSDO on GitHub**

- **■** JSDO repository:
	- <https://github.com/progress/JSDO>
- Open Source:
	- Develop branch
	- Pull Requests (sign CLA)
- **EXECT:** Issues (bugs, enhancements, tech preview conversations):
	- https://github.com/progress/JSDO/issues
- **Developer Wiki:** 
	- https://github.com/progress/JSDO/wiki

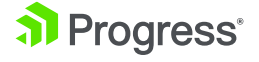

#### **Resources**

- **JSDO on GitHub:** 
	- [https://github.com/progress/JSDO/issues](https://community.progress.com/community_groups/openedge_kendo_ui_builder/f/255)
	- <https://github.com/progress/JSDO/wiki>
	- [https://github.com/progress/JSDO/wiki/Using-the-JSDO-and-DataSource-with-an](https://github.com/progress/JSDO/wiki/Using-the-JSDO-and-DataSource-with-an-existing-NativeScript-app)existing-NativeScript-app
- Documentation:
	- <https://documentation.progress.com/output/pdo/index.html>
- Progress Community:
	- [https://community.progress.com/community\\_groups/mobile/m/documents/2677](https://community.progress.com/community_groups/mobile/m/documents/2677)

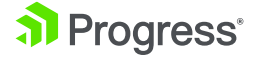

#### **Summary**

- Easy access to OpenEdge data via the JSDO
- Share Data Service support for web and mobile apps
- New DataSource component for NativeScript
- Use NativeScript templates to get started
- Use NativeScript UI components to enhance your mobile apps
- The JSDO is open source

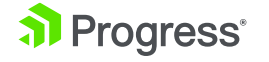

# **Thank You.**

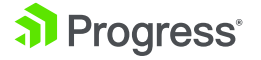

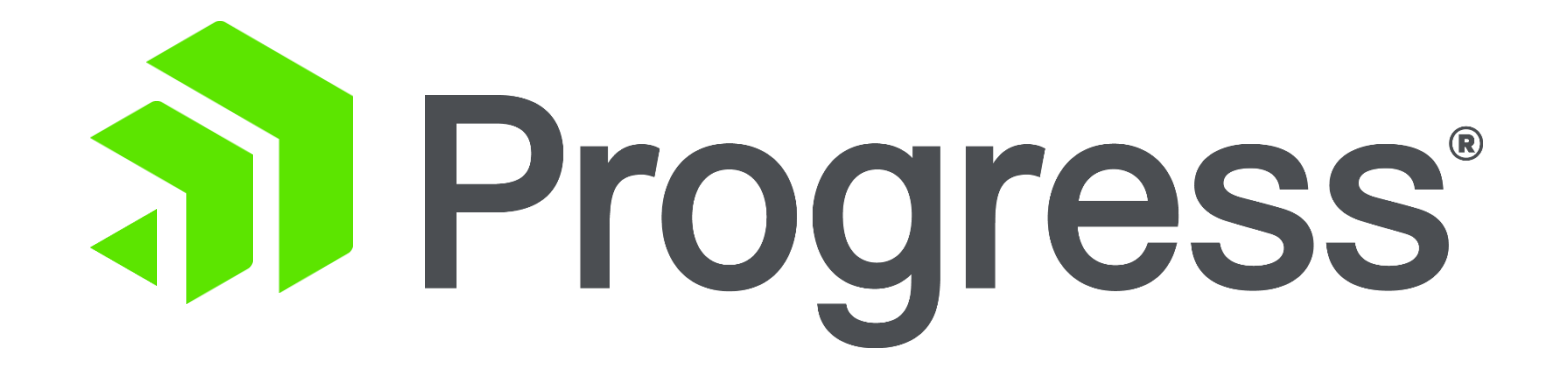